### **РЕГИСТРАЦИЯ НА САЙТЕ КНИГАФОНД НОВОГО ПОЛЬЗОВАТЕЛЯ И АКТИВАЦИЯ ДОСТУПА ПО НОМЕРУ И ПИН-КОДУ**

- 1. Зайдите на сайт [www.knigafund.ru](http://www.knigafund.ru/)
- 2. Кликните по ссылке «Регистрация» в правом верхнем углу сайта:

Вход • Регистрация

3. После этого откроется регистрационная форма, которую необходимо заполнить:

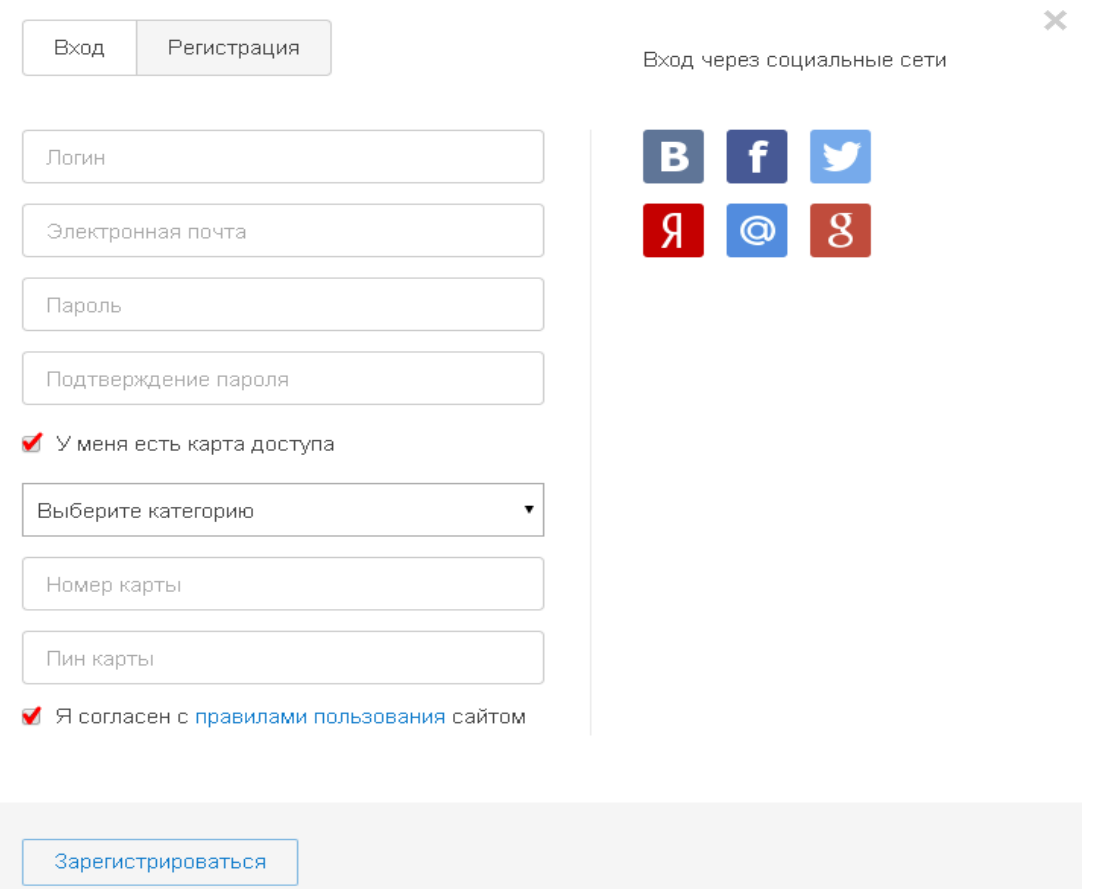

*- Логин* (Вы задаете тот логин, который Вам был бы удобнее для запоминания и использования) *- Электронная почта* (Ваш адрес электронной почты, на который Вам было бы удобнее получать уведомления от нашей системы)

*- Пароль* (комбинация цифр и/или букв для входа в систему, которую Вам было бы удобнее **запомнить)**

*- Подтверждение пароля* (повторный ввод Вашего пароля для исключения ошибки).

Далее необходимо поставить галочку «У меня есть карта доступа», выбрать из предложенного категорию пользователя и ввести в предлагаемые поля номер и пин-код выданный в вузе.

Далее необходимо согласиться «Правилами пользования» сайтом установив «галочку» и нажав кнопку «Зарегистрироваться».

На адрес Вашей электронной почты будет отправлено письмо, содержащее ссылку для подтверждения регистрации.

Будьте внимательны при вводе Вашего почтового ящика – не допускайте опечаток в написании адреса. В противном случае Вам не придет письмо с подтверждением Вашей регистрации.

После успешной регистрации на сайте и активации карты доступа в правом верхнем углу Вы увидите свой логин и дату окончания доступа:

Иван Иванов | Выход

«Полный доступ» до 14.06.2016

Информацию по работе с сайтом и книгами на сайте Вы можете узнать в разделе [«Справка»](http://www.knigafund.ru/help/navigation)

# **СЛУЖБА ТЕХНИЧЕСКОЙ ПОДДЕРЖКИ:**

**E-mail (круглосуточно):** [support@knigafund.ru](mailto:support@knigafund.ru) **тел. (с 10 до 19 по МСК):** + 7 (495) 662-96-17

8 (800) 333-96-17 (по России звонок бесплатный)

## **АКТИВАЦИЯ ДОСТУПА ПО НОМЕРУ И ПИН-КОДУ ПОЛЬЗОВАТЕЛЮ ИМЕЮЩЕГО УЧЕТНУЮ ЗАПИСЬ НА САЙТЕ КНИГАФОНД**

1. Авторизуйтесь на сайте [www.knigafund.ru](http://www.knigafund.ru/) под своим логином и паролем или зарегистрируйтесь с нуля (см. предыдущие разделы инструкции).

Авторизоваться можно нажав в правом верхнем углу сайта на «Вход»

Вход • Регистрация

В открывшейся регистрационной форме введите свой логин и пароль:

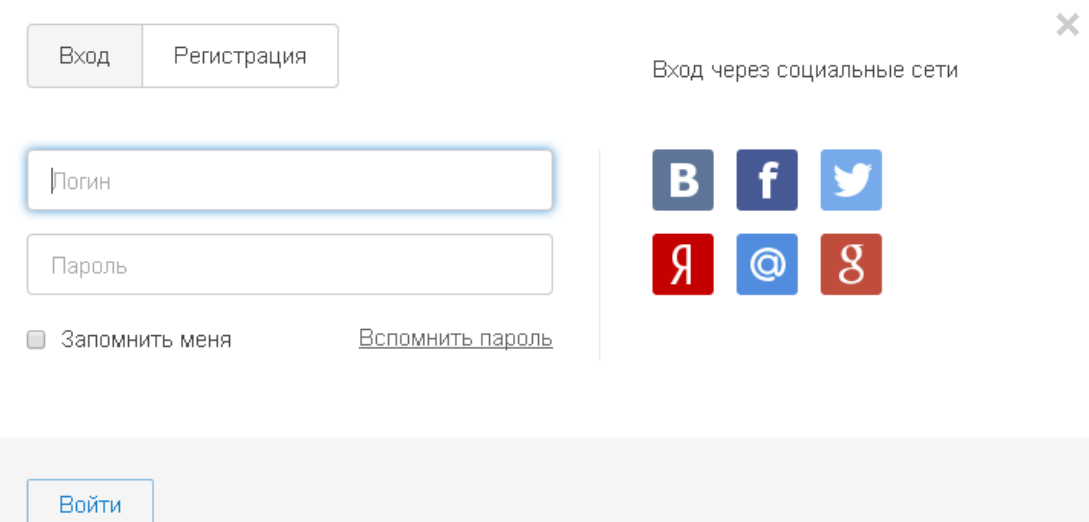

Вы также можете авторизоваться через большинство популярных социальных сетей. Для этого предварительная регистрация на сайте не требуется.

## Важно!

Если Вы забыли свой логин и/или пароль, используйте сервис «Восстановление пароля». Для этого в окне входа необходимо перейти по синей ссылке «Вспомнить пароль». Далее следуйте инструкции на сайте. В присланном письме будет напомнен Ваш логин и содержаться ссылка для создания нового пароля.

2. После успешной авторизации нажмите на главной странице сайта на баннер:

Активация карты доступа

и введите в соответствующие поля номер и пин-код выданный в вузе.

*"Обращаем Ваше внимание, что, при наличии действующего абонемента под учетной записью, баннер "Активация карты доступа" не отображается"*

После успешной активации карты Вам будет присвоен абонемент для работы с ЭБС «КнигаФонд» - информацию о дате окончания доступа Вы увидите в правом верхнем углу сайта:

#### Иван Иванов | Выход

«Полный доступ» до 14.06.2016

Информацию по работе с сайтом и книгами на сайте Вы можете узнать в разделе [«Справка»](http://www.knigafund.ru/help/navigation)